## CNY's Four-time International Award-Winning Newsletter

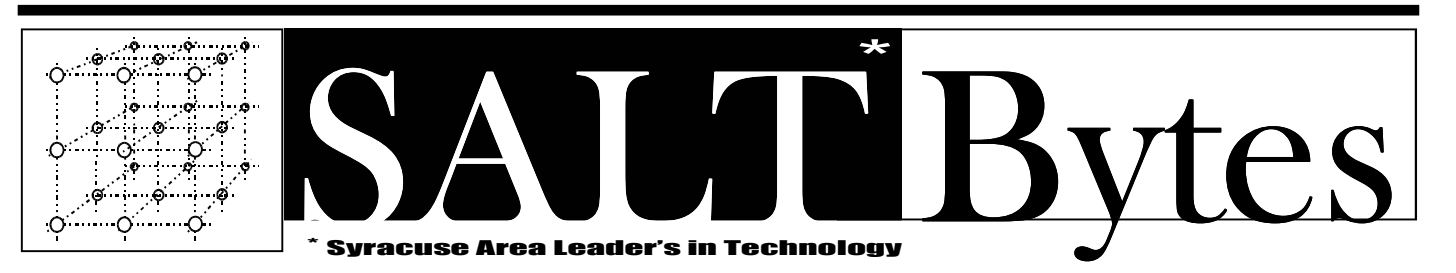

Jun 2008 Published by The Central New York Personal Computer Users Group, Inc \$2.00 Volume 20, No. 6 • Distribution 250 A Volunteer, Non-Profit Organization

# Dave fulton will give us a complete introduction to the world of Audio-Books and MP-3 Players Dave Fulton Dave Fulton is a great source of knowledge about many subjects. One of the hot topics today is books not on paper but in your ear! Dave will show us how easy it is to download books from the library for personal enjoyment with MP-3 players (or on your computer). And he will also preview POLARIS, the library's new online catalog. COME SEE & HEAR!

June  $2^{\mathrm{nd}}$  $\boldsymbol{X}$ , 6:00 PM–  $\boldsymbol{\operatorname{Liverpool}}$   $\boldsymbol{\operatorname{Library}},$  Registration Requested!

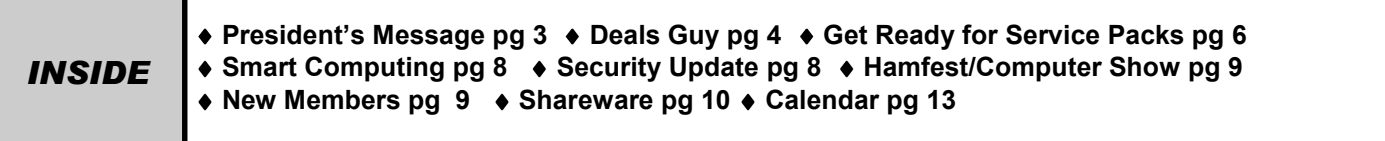

### President

William G. Wafful, Jr /560-7941 president@cnypcug.org

> Vice President Don Brutcher / 695-3748 donb@cnypcug.org

**Treasurer** David Gregg / 446-3326 treasurer@cnypcug.org

**Secretary** Jan Fleischmann / 329-0329 secretary@cnypcug.org

#### **Directors**

Don Ristagno / 699-3831 don@cnypcug.org

Paul Fleischmann / 329-0329 publisher@cnypcug.org

Ted Rozelsky / 607-753-7831 ted@cnypcug.org

Matthew J. Mallory / 849-2886 matt@cnypcug.org

Past President Matthew J. Mallory pastpresident@cnypcug.org

## Our meeting location for CNYPCUG

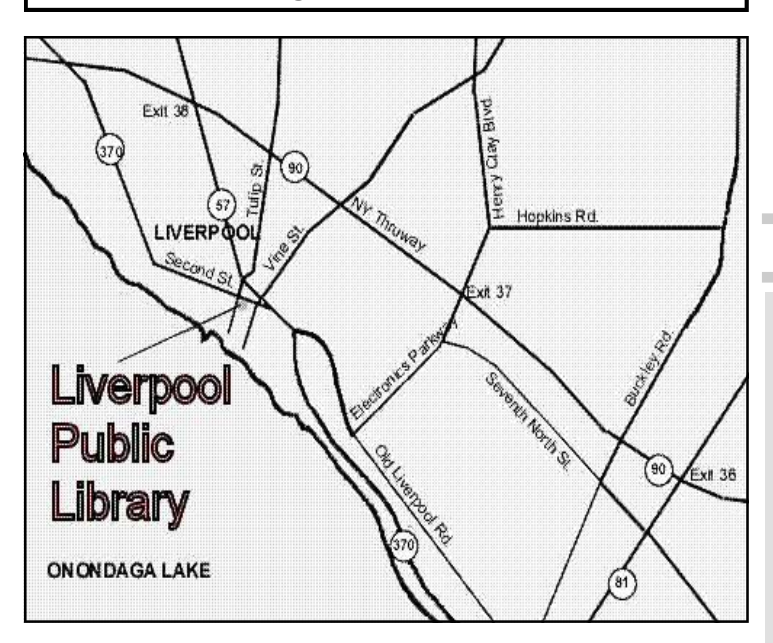

Directions to the library:

From the NY State Thruway: Exit at Route 57 (exit 38). After the tollbooth, turn right on Route 57 towards the Village of Liverpool. At Tulip Street, turn right and go one block. Liverpool Library will be on the left side at the corner of Tulip and Second Street.

From Interstate 81 North: Take the Liverpool Exit to Onondaga Lake Pkwy (Rte 370). In the Village of Liverpool, follow Rte 370 West (called Second St. in the Village) to the corner of Tulip St. Liverpool Library will be on the left.

From Interstate 81 South: Take 7th North St. exit. Bear right on 7th North St. and follow it to the end. Take a left on Electronics Parkway. Go to the end and take a right on Old Liverpool Road. At the Liverpool Village center (Heid's Corners) follow Rte. 370 West to the corner of Tulip St. Liverpool Library will be on the left.

Parking is available on Second St., on Tulip St., and underneath the Library in the garage.

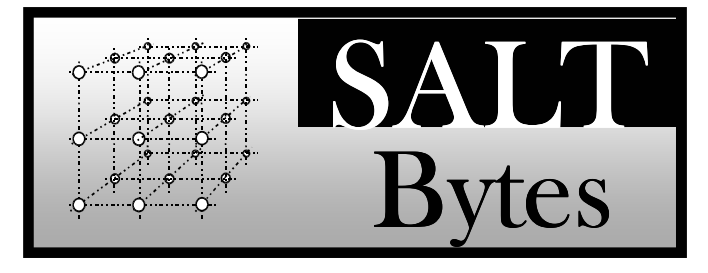

CNYPCUG, PO BOX 6444, SYRACUSE, NY 13217 PUBLISHED MONTHLY

## SALTBytes Staff

Publisher/ Paul Fleischmann Editor/Layout & Typesetting/ John Pilger Graphics/ Paul Fleischmann, John Pilger Editorial Staff/ Paul Fleischmann, John Pilger Advertising/ Columnists/ Paul Fleischmann, Dave Gregg, Dave Karn,

## CNYPCUG Website

Webmaster/ Don Ristagno– don@cnypcug.org

## Submission Deadline is the 5th of the month!

Articles, advertisements, and other submissions should be made only in RTF or MS-Word format, unless prior arrangement has been made. Margins, double spaces at the end of sentences should be removed before submission. A single hard return should occur at the end of paragraphs, not at the end of each line. Send all submissions via e-mail to newsdesk@cnypcug.org.

You are encouraged to submit articles for publication in SALTBytes. Due to space limitations, the Editorial Staff reserves the right to restrict publication to articles offering the greatest benefit to CNYPCUG or its readers. We encourage articles which educate and entertain our readers.

Commercial advertising is best supplied as cameraready art, to size, screened at 85 lines or less. SALT-Bytes reserves the right to reject any advertising and is not responsible for typographic errors. We cannot guarantee that an advertisement will appear in a specific issue or its placement if it is submitted after the 5th of the month. Ads that do not conform to the proper sizes will be re-sized and a production charge may be applied.

Unless specifically stated otherwise, the opinions expressed in any article or column are those of the individual author[s] and do not represent an official position of, or endorsement by, the Central New York Personal Computer Users Group, Inc. CNYPCUG is an independent, non-profit agency and is not affiliated with any vendor or manufacturer.

Entire contents Copyright 2008, the Central New York Personal Computer Users Group, Inc., except as noted. All Rights Reserved. Permission to reproduce articles in part or in whole is given to other user groups for internal, non-profit use, providing the author and SALTBytes are given credit for reproduced item[s]. All brand and product names are trademarks or registered trademarks of their respective holders.

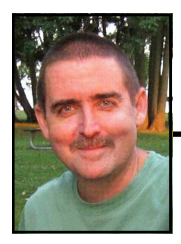

## President's Message

## By Bill Wafful, Jr.

May's meeting with Nancy Roberts talking about Google was nothing but awe inspiring. Nancy taught us all about Google and only scratched the surface of all Google has to offer. I hope everyone enjoyed this month's meeting as I did. The meeting was well attended and I don't know if it was because of Nancy or myself (little joke here, of course it was Nancy).

The computer world is always changing and if any members would like a speaker on a topic, let us know. We are like the lottery, hey you never know.

Now for my monthly free file or website: This month it is a free file. Did you watch "Jericho", the movie "The Day After", or just the bad news on TV? Well, I have a file for you. Homeland Security Threat Monitor is a free program that is a small system tray application that displays the current threat level as posted on the official Homeland Security website. The program can be found at http://www.hewgill.com/ and look for Homeland Security Threat Monitor. Give it a try (it's Free!) Next months meeting on June 2nd will feature Dave Fulton, who will talk about Audio books and mp3's. Should be another great meeting!

Sincerely, Bill Wafful

## DOOR PRIZES

Here's a partial list of some of the items we have lined up for future meetings:

- TRACFONE
- Adobe Acrobat– full program!
- 50 pack of CD-ROM's
- 4-Port USB Hub
- Sony 2 GB Thumb drive
- Books- VISTA, Networks, Notebook PC
- And many more valuable prize items!

# What's Happening in CNYPCUG

Our annual elections brought some changes and some adjustments. Our new officers are President Bill Wafful and Vice President Don Brutcher. Dave Gregg was reelected Treasurer and Mary Buttaro, Secretary. Don Ristagno joins existing Directors Paul Fleischmann and Ted Rozelsky. Now for the adjustments: Mary Buttaro has submitted her resignation as Secretary as she finds it difficult to attend board meetings. As a result, the board appointed Jan Fleischmann as Secretary and Mary as Assistant Secretary. The board also appointed Matt Mallory to the director position vacated by Bill Wafful. Matt will also be Past President. The result is a board of nine officers (see page 2).

Again, we thank Matt for his efforts and leadership and his continuing support as Director.

The Board wishes to thank Mary for the splendid service she has given the club for many years. We are glad she will continue as a part of the board.

# CNYPCUG Workshops/SIG's-Leaders and Subjects Needed

Matt Mallory negotiated a wonderful arrangement with ITT-Tech for us to have the benefit of classrooms for our classes/workshops/SIG's- and we lost most of our leaders!

Please submit your ideas to **Bill Wafful** for subjects andmore importantly- leaders!

# IMPORTANT NOTICE TO MEMBERS

## Please be aware that we would like you to register for EACH month's meeting!

CNYPCUG requests that all members and non-members register to attend our monthly meetings at Liverpool Public Library. The registration form is available online at -

## www.cnypcug.org/reserve.

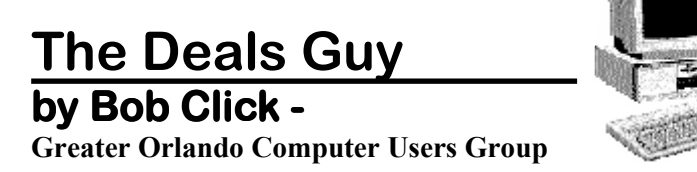

## \*Friends Helping Friends!

\*Friends H friend uses his computer a lot, but doesn't belong to any computer organization. I gave him a couple of PC Magazines I had read and he enjoyed them **L** enough that he subscribed. He mentioned that he had a problem with his laptop not connecting to the router and I told him about the tech support included with the PC Magazine subscription he had just purchased. He called them and they helped him fix the problem quickly. His words later were "Boy; I've already gotten my subscription money back in just one day."

## \*Eat Or Be Eaten

I saw where EMC will acquire Iomega. Although it is taking much longer than he said, Ralph Nader said years ago that in 20 years most of the business in the US will be controlled by 20 or so large corporations, and it looks like that prediction is gradually taking place. Small startups that have a unique product are quickly scooped up by the big guys who also buy their competition to close it down. That's certainly a good way for a smart programmer to become a millionaire; just come up with a great idea that works. As for being bought up, foreign countries will soon own the US by repossessing us if we keep borrowing money from them.

The items below are announcements I received, but I have necessarily edited the wording. I have not tried any of the products.

## \*Free Tutoring For The Uninformed

Output I/S has launched HTML.net, a free HTML and CSS tutorial site that makes it easy to learn how to design and develop web sites. In about an hour, novice computer users can learn the essential information needed to build a web site using nothing more than an ordinary text editor. The Hypertext Markup Language (HTML) tutorial begins with the basics and introduces you to links, images and tables. You'll learn how to develop a site that can be viewed by all web browsers on all platforms. There are tips and tricks to make your web site attractive, fast loading, and effective.

The Cascading Style Sheets (CSS) tutorial teaches you to separate your web site content from your design, enabling you to quickly change the look and feel of your web site. CSSbased web sites improve your search engine rankings by making it easier for search engines to find and index your content. CSS is slowly replacing table-based HTML as the design tool of choice. The HTML.net tutorials are available 24/7, without charge. Tutorials are in English, German, Spanish, French, Italian, Russian, Chinese, and more.

For more information, visit <http:// www.html.net/>, or contact Output I/S, Kaj Munks Vej 10, 3.th, 2300 Copenhagen S, Denmark. Phone: (+45) 5194 5001. E-mail: <info@output.dk>.

## \*Free Screensaver

DealsGuy note: I am always suspicious of screensavers and I don't even use them myself, but my proofreader

found some decent reviews of the companion game from the same author, so this screensaver is probably OK..

A sweet and adorable fairy soars across a beautiful fantasy landscape. Along the way, she uses dazzling spells to defend herself against evil goblins and blazing firebirds. This delightful visual feast is the free Feyruna Fairy Forest screensaver from Jochen Kaercher Gamedesign, creator of premium games for casual players.

Fairy Forest screensaver includes the option to turn on atmospheric music and sound effects. As viewers listen to the soothing audio, they're treated to smoothly animated scenes featuring the otherworldly artwork of Feyruna Fairy Forest, a casual game created by Jochen Kaercher Gamedesign. Visit <http:// www.feyruna.com> to download the 13 MB installation file and begin enjoying the free Feyruna Fairy Forest screensaver. Windows 95 or later is required.

Jochen Kaercher is an experienced game developer based in Germany. After launching his company in 1999, he created several freeware and shareware offerings for the PC. Kaercher is now developing more ambitious titles aimed at casual gamers. All offerings can be downloaded from <www.jochenkaercher.com>.

## \*Free USB Protection

A.C. Element Company has made available the free version of MyUSBOnly for individual users. MyUSBOnly Free 2007 is a Windows security application that prevents data theft through your computer's USB ports. While USB ports have made computing much more convenient, they also introduce a security threat that could subject many computer users to identity theft and data theft. MyUSBOnly thwarts attempts to gain access to your computer via your USB ports.

New features for MyUSBOnly Free 2007 are:

- Syslog entries for copied, modified, deleted files/folders

- Firewall-like feature to allow/deny inserted USB devices

It acts as something similar to a firewall that monitors the USB ports for any storage device connected to the protected computer. Simply create a whitelist of all of the USB devices you want to allow on your computer. The program will recognize each of your flash drives, external disk drives, MP3 players, and other USB devices and add them to its list of accepted hardware once they are authorized by the user. When your list is complete, the software will then check the whitelist of allowed devices by USB brand (if you want to allow a certain USB brand) or by serial number (for specific USB devices you want to allow) depending on the settings desired by the user.

The software also has reporting features, such as e-mail notifications, each time somebody attaches a USB device to your desktop or laptop. MyUSBOnly also maintains a security log of all attempts to gain access to your computer via USB flash drives, iPods, card-readers, or any USB hardware. Modified and copied files are now included in the log entries and can be configured to send all log information to syslog. Use syslog viewers such as Kiwi Syslog Daemon TM to view all the log entries from one or more computers in the network, allowing administrators to be able to manage and audit security.

There is an option to hide the software from the user, by not displaying any tray icons at all, so it silently works in the background without the user even knowing it's there. MyUSBOnly makes it easy to lock down your USB ports to protect this critical vulnerability on your desktop or laptop.

MyUSBOnly runs under Windows 2000/XP/2003/ Vista/Server 2008, Download the software from our website <http://www.myusbonly.com/usb/free.php>. DealsGuy note: My proofreader noted some contradictions in the Web site information so look closely and clarify what you don't understand by trying the trial version before buying.

## \*Like Jigsaw Puzzles? Try This One!

They claim, "It is even possible to see and feel the cardboard thickness.", but I am skeptical about feeling the cardboard thickness on the screen."

Gaia Dream Creation Inc. released its new 3D jigsaw puzzle game, and a puzzle screensaver named "Gaia 3D Puzzle" and "Gaia 3D Puzzle Screensaver." This 3D jigsaw puzzle game allows players to play jigsaw puzzles on their computer by selecting their favorite images and the number of pieces. The 3D view creates a totally immersive playing experience like a real puzzle game.

Gaia 3D Puzzle allows players to play with almost any images found on the Internet. Unlike other computer puzzle games, Gaia 3D Puzzle is in 3D. Players can see their puzzle as a real jigsaw puzzle and the pieces are as real as true jigsaw pieces. The pieces are not pre-cut image shapes. They are generated from advanced mathematic procedures to show the exact look and feel of true jigsaw pieces. It is even possible to see and feel the cardboard thickness. Players are able to play puzzles from 9 to 2000 pieces. Children can play and enjoy the same puzzles that adults play, but with less pieces.

A selection of 4 different piece shapes is available which increases or decreases the difficulty level. It's also possible to modify the degree of distortion in the pieces, meaning the pieces can all look the same, which is harder to play, or all look different, which is easier to play.

The puzzle game and screensaver are available in English and French for Windows 2000/XP/Vista. The puzzle game (Gaia 3D Puzzle) is \$29.95 USD and the screensaver (Gaia 3D Puzzle Screensaver) is \$14.95 USD. (Continued on page 12) Deals Guy

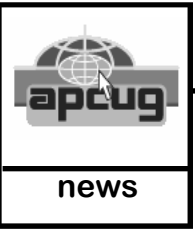

## Get Ready for XP and Vista Service Packs 925

By: George Whitesell, Member, Sarasota PCUG, Fla www.spcug.org Pcug@comcast.net

eville de la Pacifica de la Pacifica de la Pacifica de la Pacifica de la Pacifica de la Pacifica de la Pacifica de la Pacifica de la Pacifica de la Pacifica de la Pacifica de la Pacifica de la Pacifica de la Pacifica de la ervice Pack 1 for Windows Vista and Service Pack 3 for Windows XP are going to be released soon, perhaps even by the time you are reading this. I recommend not being one of the first on your block to install either of the new service packs. Let others discover any problems with the installation of the final versions of the Service Packs!

What are service packs? They are a compilation of all critical updates released since the initial release of an operating system or the last service pack. They often contain new features or enhancements as well. Service Pack 2 for Windows XP contained a number of security improvements and was arguably the most significant Service pack ever released. I think it was only because of the negative publicity Microsoft was receiving over weak security that led them to release it as a free Service Pack and not "Windows XP Second Edition" which they would have charged us for. You will not see any major changes or additions to XP in Service Pack 3 but you will still want to install it. Service Pack 1 for Vista is reported to have sped up some aspects of the operating system.

There is an article at http://support.microsoft.com/ kb/935796 listing 11 programs that are blocked, do not run, or have a "loss of functionality" after the installation of Service pack 1 for Vista. Three of the programs listed are Zone Alarm, BitDefender AntiVirus or Internet Security and the New York Times Reader. Check the list before you install the service pack. Personally I will wait at least one week (maybe more) to make sure there are not any other problems that are affected by the final release of either new service pack. If you have been installing all Microsoft updates as they were released, you already have most of the service pack installed.

Here are some general guidelines for the installation of any service pack:

 1. Run complete scans of your computer for viruses and spyware. A majority of the problems people encountered while installing Windows XP Service Pack 2 were caused by viruses and/or spyware on their computer. Service packs replace or update a number of system files. You want to make sure your computer is free of any malware.

 2. Fix any hardware or software problems. If you are experiencing frequent lockups or system crashes, or extremely slow performance, resolve those problems before trying to install a service pack. Many people assume the installation of a service pack will clear up problems they may be experiencing. This usually is not the case. This is another frequent cause of service pack installations failing or causing more problems.

 3. Create a System Restore point. If you found any viruses or spyware delete all of your old Restore Points and then create a new one. If you have a problem and use a System Restore point prior to the time you removed any viruses or spyware, guess what happens? That's right; you reload the viruses and/or spyware! Instructions on deleting System Restore points are at the end of this article.

 4. If you installed a beta version of a service pack, uninstall that version before you install the final service pack.

 5. NEVER attempt to abort the installation of a service pack (or any program). If you have started the installation and then decide you do not want to continue, allow the installation to complete; reboot the computer; and then uninstall the service pack (or program).

Follow the steps below if you need (or want) to delete all System Restore points:

Windows XP

1. Click the Start Button.

2. From the Start menu click Control panel.

3. Click on "Switch to Classic View" in the upper left portion of the Control Panel window.

4. In Control Panel double-click the "System" Icon.

5. Click the "System Restore" tab.

6. Check the box next to "Turn off System Restore on all drives".

7. Click "Apply" at the bottom right corner.

8. Click "Yes" in the warning box asking if you want to turn off system restore.

9. Click "OK" and close all windows.

10. Reboot the computer to clear all System Restore points.

11. To re-enable system restore repeat the above steps; this time removing the check in the box next to "Turn off System Restore on all drives".

11. Reboot Again.

Windows Vista

1. Click the Start Button.

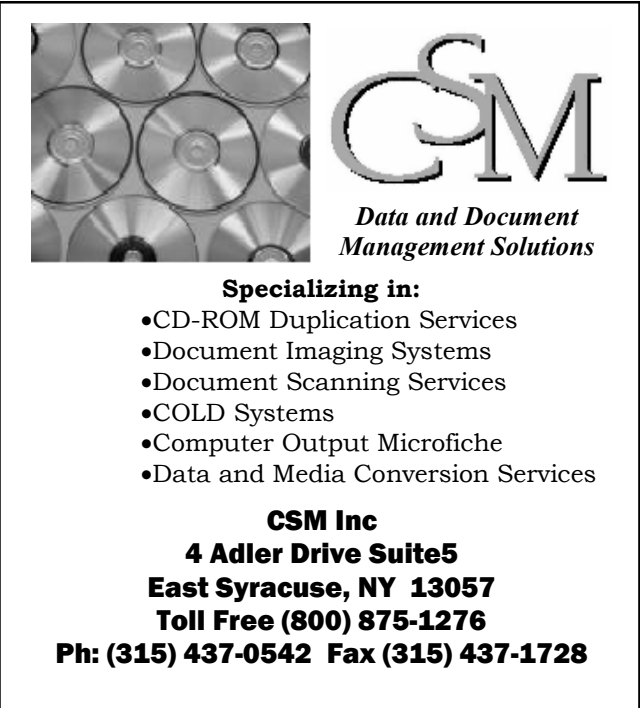

CNYPCUG Member — Gene Garback

2. From the Start menu click Control panel.

3. Click on "Classic View" in the upper left portion of the Control Panel window

4. In Control Panel double-click the "System" Icon.

5. On the Left of the System properties window you will see a list of Tasks, click on the "System protection" link.

6. Click "Continue" on the 'User Account Control' box if it appears.

7. In the System protection window remove the "check"' mark for the drive you want to disable system restore on. A message will now appear asking: 'Are you sure you want to turn System restore off'.

8. Press the "Turn System restore Off" button. System Restore will now be turned off permanently on that particular drive.

9. Click "OK" and close all windows.

10. Reboot the computer to clear all System Restore points.

To re-enable system restore repeat the above steps, but click the box next to the drive you require system restore to monitor ( a check will appear in the box), then click the Apply button and system restore will resume monitoring the drive.

This article has been provided to APCUG by the author solely for publication by APCUG member groups. All other uses require the permission of the author (see e-mail address above).

个

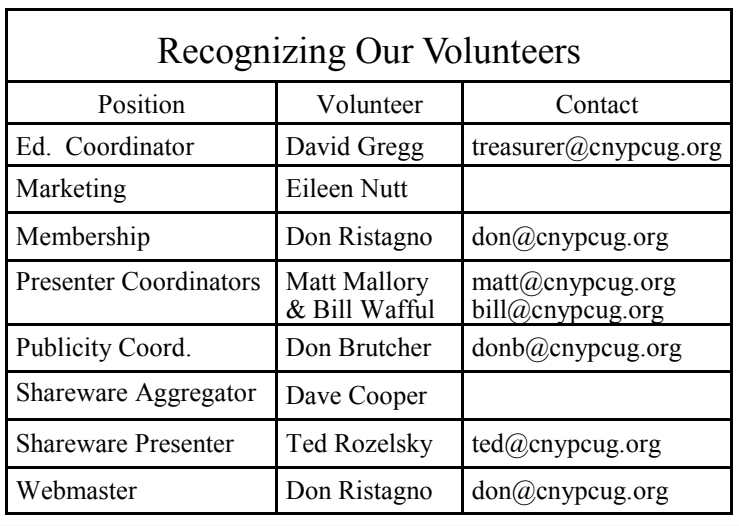

## Tips & Fun **Smart Computing**

"Reprinted with permission from Smart Computing. Visit http:// www.smartcomputing.com/groups to learn what Smart Computing can do for you and your user group!"

• Megapixel Count: Megapixels measure resolution, or how much detail your camera can capture. Each megapixel consists of 1 million pixels (the tiny colored dots that combine to make up a complete photo).

To decide how many megapixels you need when buying a digital camera, consider what size photos you'd like to print. No more than 5MP are necessary to print 8- x 10 inch images. With a 6MP camera, you can print quality 11- x 14-inch photos. An 8MP camera is capable of producing poster-sized prints. These are only guidelines, however, because your printer also plays a role in how well your photos turn out. Printers with a higher resolution (expressed in dpi, or dots per inch) will generally produce higher-quality prints than printers with a lower resolution.

- **Size It Up:** Finding a high-definition television set that works in your room is a crucial part of your purchase. A small room and a couch near the TV means you should invest in a fairly small HDTV; a larger space with plenty of seating for friends and family requires a bigger screen. Use the three-to-five rule to calculate your optimal screen size. Measure the distance, in feet, from your TV's location to your viewing position. Multiply that number by three, and then by five. Those numbers represent the minimum and maximum screen sizes, measured in inches diagonally, for that space. For example, a 10-foot span from your TV to sofa will accommodate screens between 30 and 50 inches.
- Medusa Goes To The Salon: The cords, cables, and wires behind an entertainment center can be tough to keep clean. Oftentimes, they're tangled together and so close to the wall that the only the cat dares to venture back there. Prevention goes a long way here: Use cable ties, wraps, or guards to keep things organized and free of dust. When it comes time to clean, first unplug your TV and any other devices from the wall to avoid a shock. (This may cause some of your components to reboot, so it's a good idea to jot down any special settings so you can reset them later.) Use a rag to remove as many dust bunnies as possible. Finally, use a vacuum with an extension hose to carefully sweep underneath and around the cables.

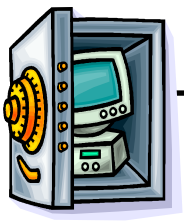

# Security Update

## From: Ted Rozelsky

Seems that PC's are going to keep us busy in one way or another. We all enjoy using them but it isn't easy keeping them up-to-date and secure. We'll try to help make this a little less painless with some tips and tools.

- Windows Update, Microsoft's online updater for Windows, is your first line of defense. Go to Start > Control Panel > Security Center and make sure that Automatic Updates are set to "on". While you're there, make sure that the Windows Firewall is set to "on" too.
- Secunia's Online Software Scanner and the resident Secunia Personal Software Inspector are tools that will scan your PC and alert you to the software applications that are out-of-date and/or in need of security patches. They will also give you a 'menu' of tools that will assist you in doing updates or deletions. And they're FREE! Visit www.secunia.com for more information.
- Security blogs, such as "Zero Day" at ZDNet and "Security Fix" at The Washington Post, are excellent sources of breaking news on the latest software vulnerabilities and patches. Adding them to your RSS reader is a great way to stay upto-date on what's happening out there.

## You can find them at:

http://blogs.zdnet.com/security

http://blog.washingtonpost.com/ securityfix/index.xml  $\begin{picture}(180,10) \put(0,0){\vector(1,0){100}} \put(15,0){\vector(1,0){100}} \put(15,0){\vector(1,0){100}} \put(15,0){\vector(1,0){100}} \put(15,0){\vector(1,0){100}} \put(15,0){\vector(1,0){100}} \put(15,0){\vector(1,0){100}} \put(15,0){\vector(1,0){100}} \put(15,0){\vector(1,0){100}} \put(15,0){\vector(1,0){100}} \put(15,0){\vector(1,0){100}}$ 

## Hamfest/Computer Show By Bill Wafful

 $\mathbb{Q}$  have  $\mathbb{Q}$  have  $\mathbb{Q}$ mateur radio clubs around the state have what are called "hamfests". This is a place where ham radio operators go to buy equipment, upgrade their license by taking a test, and meet the face behind the radio. The hamfest will have new vendors and a flea market area where anyone can buy, sell or trade. All kinds of gear can be found from tubes to electronics. Now most of

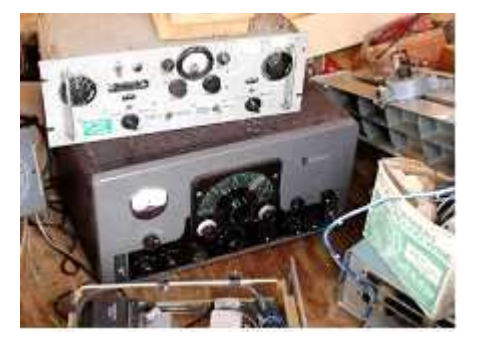

you are a s k i n g what does this have to do with computers? Well, one aspect of a m a t e u r

radio is packet radio. This is where you connect your computer to your radio with a device called a packet node controller. This allows for messages to be sent over the airways using the computer. Think of it as a form of wireless network at dial-up speeds. One note here, I have never used packet radio and this is a general explanation of how it works. So what does this mean to computer users? This means computers and parts are for sale, new and used. The flea market area has lots of computers of all types for sale by many different people. You never know what equipment you will find. Many of the flea market vendors are computer stores that are selling extra equipment at oftenreduced prices. If you ever went to a Peter Trapp show you may recognize some of the faces. Sometimes you don't find any new computer equipment but lots of used equipment. There is a cost to go to a show and the money goes to the local club holding the hamfest. If you do a Google search for NY hamfests the first result is from the ARRL (American Radio Relay League). The following list is for NY only, but all states have them.

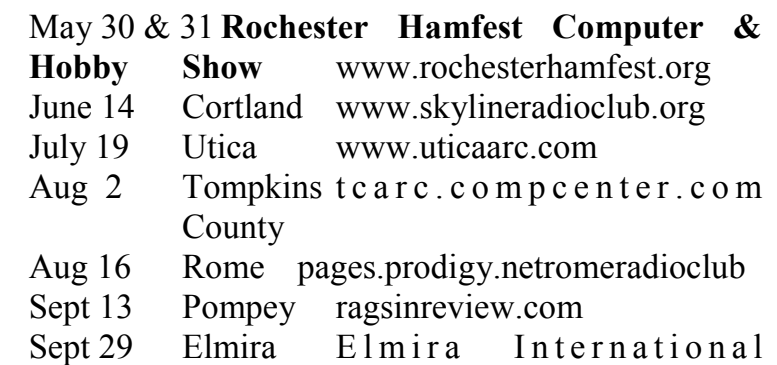

 Hamfest/Computerfest This is just a brief schedule of local hamfests/

computerfests. The two big ones in Rochester and Elmira even have the word 'computer' in the event names. Also you may have noticed that the hamfests are on Saturdays and most start around 0800 in the morning and most are done by noon or 0100 PM so if your out and about early why not check out a hamfest, rain or shine. There are always bargains. If you go to the Cortland show I should be there with a flea market table selling some of my used equipment. Have a safe and happy summer.

Bill Wafful

Club President & N2RMO (Amateur Radio Call)

∽A

.<br>\*\*\*\*\*\*\*\*\*\*\*\*\*\*\*\*\*\*\*\*\*\*\*\*\*\*\*\*\*\*\*\*\*\*

The Newsletter Team would like to welcome  $\sum_{i=1}^{n}$ <br>
our newest members to the CNYPCUG:<br>  $\sum_{i=1}^{n}$ <br>  $\sum_{i=1}^{n}$ <br>
Cecelia Burke, Camillus<br>  $\sum_{i=1}^{n}$ <br>  $\sum_{i=1}^{n}$ <br>
We hope that you enjoy all the benefits of our newest members to the CNYPCUG:

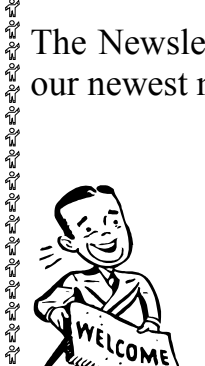

Cecelia Burke, Camillus

ふかかみかいかい We hope that you enjoy all the benefits of your membership.

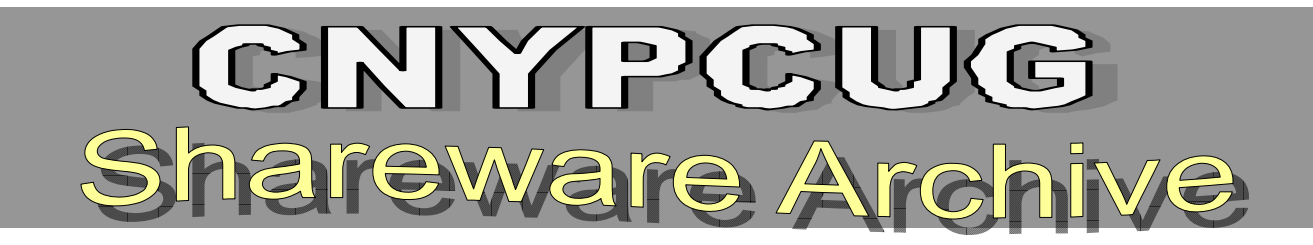

#### Ultimate Toolkit II CD#86

HijackThis Windows Defender SpeedFan Unlocker Drive Key Boot Utility ExplorerXP TrueCrypt Notebk Hardware Control nLite BartPE

## Helpful Tools & Utilities CD#87

Fresh Download Fresh Diagnose Fresh UI Fresh View Registry Rescue\* Registry Genius\* Wiper Wizard\* WordWeb Database Oasis\* LogMeIn \*Evaluation copy only; registration fee required

Multimedia & Security Tools **CD#88** 

PC Tools Firewall Plus Free Edition PC Tools AntiVirus Free Edition Spyware Doctor Spy Sweeper LimeWire Article Submitter Version 1.4 CD Recovery Toolbox CD3WD Complete Part 36 Version 4.0 Kingdia iPod Video Converter Version 1.0.3 WinPIM Radio Stream Player 1.2

## Serious Software CD #89

Proteus Lite 6.7\* Microsoft Office Compatibility Pack 3D World Map 2.1\* HTML-Kit DirectX 8.1 Anvil Studio 2005.03.09 Download Accelerator Plus 8.5 TuffTEST-Lite VentaFax 5.71\* AVG Free 7.5.467 \*Evaluation copy only; registration fee required

#### Digital Photo Studio Plus CD #90

Holiday Countdown Application Launchpad XP 3D Starfield Screensaver\* Photo Ops\* QR Photo DVD Slideshow 2.3.8\* Magic Photo Editor 3.78\* Shanae Picture Dater\* PhotoX 1.3.1\* Quick Web Photo Resizer 2.4.1.3\* Turbo Memory 2.4\* \*Evaluation copy only; registration fee required

#### Pimp My Windows I CD #91

WindowBlinds\* ObjectDock BootSkin CursorXP\* DesktopX\* IconPackager\* LogonStudio WindowFX\* \*Evaluation copy only; registration fee required

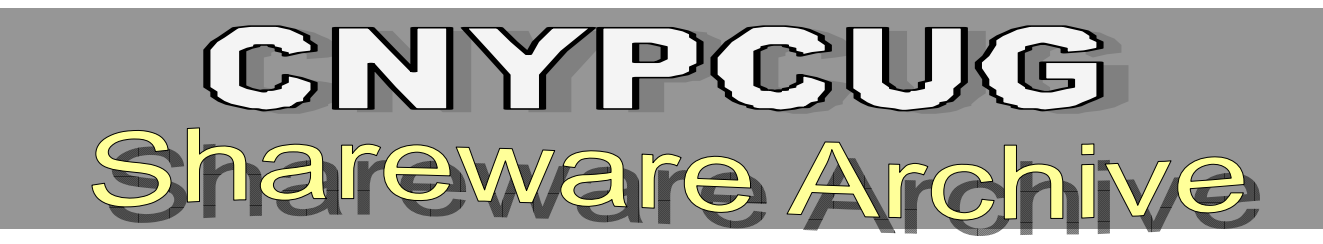

#### Pimp My Windows II CD #92

ThemeManager ViStart Styler SysMetrix Rainlendar Rainmeter RightClick\* Winstep Xtreme\* \*Evaluation copy only; registration fee required

#### Handy Utilities and More CD #94

HP Smart Web Printing 3.5 XP Tools 7.75\* AK-Player 5.1 Free HTML to PDF Converter 3.2.3 Tandem Server 2007.9 Mz CPU Accelerator 1.4 Webroot Spy Sweeper 5.5\* YS Flight Simulation System 2000 v20060828 Remotely Supported 1.3 Alarm Clock

\* Evaluation copy only; registration fee required

#### December 2007 CD #93

Secunia PSI WinStep Xtreme 7.4 Vista2 Styler Toolbar Theme MiniWasher\_Free LeakTest a2AntiMalware Stinger File Shredder Haute Secure

\*Evaluation copy only; registration fee required

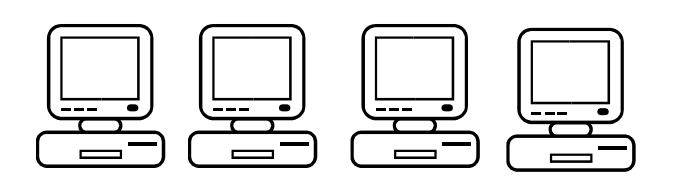

## Super Shareware CD #95

SpeakMediaPro\* Network Magic World Clock 1.42\* Acoobee Flash Album Builder 1.1\* PhotoDream\* Webskape Photo\* Replace Pioneer\* Extreme Cleaner Invisible Secrets\* LanFlow 5.08.1837\* Registry Defrag New Diskeeper 2008\*

\* Evaluation copy only; registration fee required

# **Shareware CD Prices**

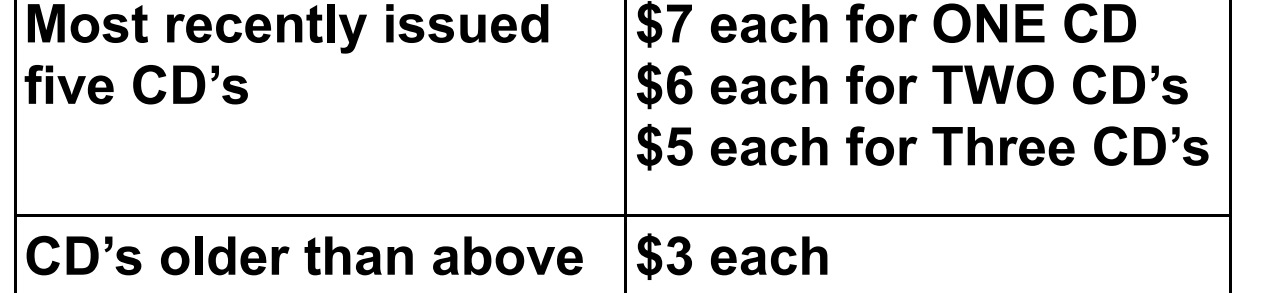

#### (Continued from page 5) Deals Guy

follow the URL in the product to pay using the discount group members aware of special offers or freebies 20% is offered to DealsGuy readers with coupon code GAIA-XAKB-USAV. This code is valid until June  $30<sup>th</sup>$ , 2008. You must download the trail version to make sure it works well on your system and that you are satisfied, then code.

Website: <http://www.gaiadreamcreation.com/games/ gaia-3d-puzzle/>

Screensaver: <http://www.gaiadreamcreation.com/ screensavers/gaia-3d-puzzle-screensaver/>

That's it for this month. I'll soon have some new product announcements on my Web site. Meet me here again next month if your editor permits. This column is written to make user I have found or arranged, and my comments should not be interpreted to encourage, or discourage, the purchase of any products, no matter how enthused I might sound. Bob (The Cheapskate) Click  $\leq \text{bobclick}(\text{Qmindspring.com}$ . Visit my Web site at <http://<sub>*A*</sub>

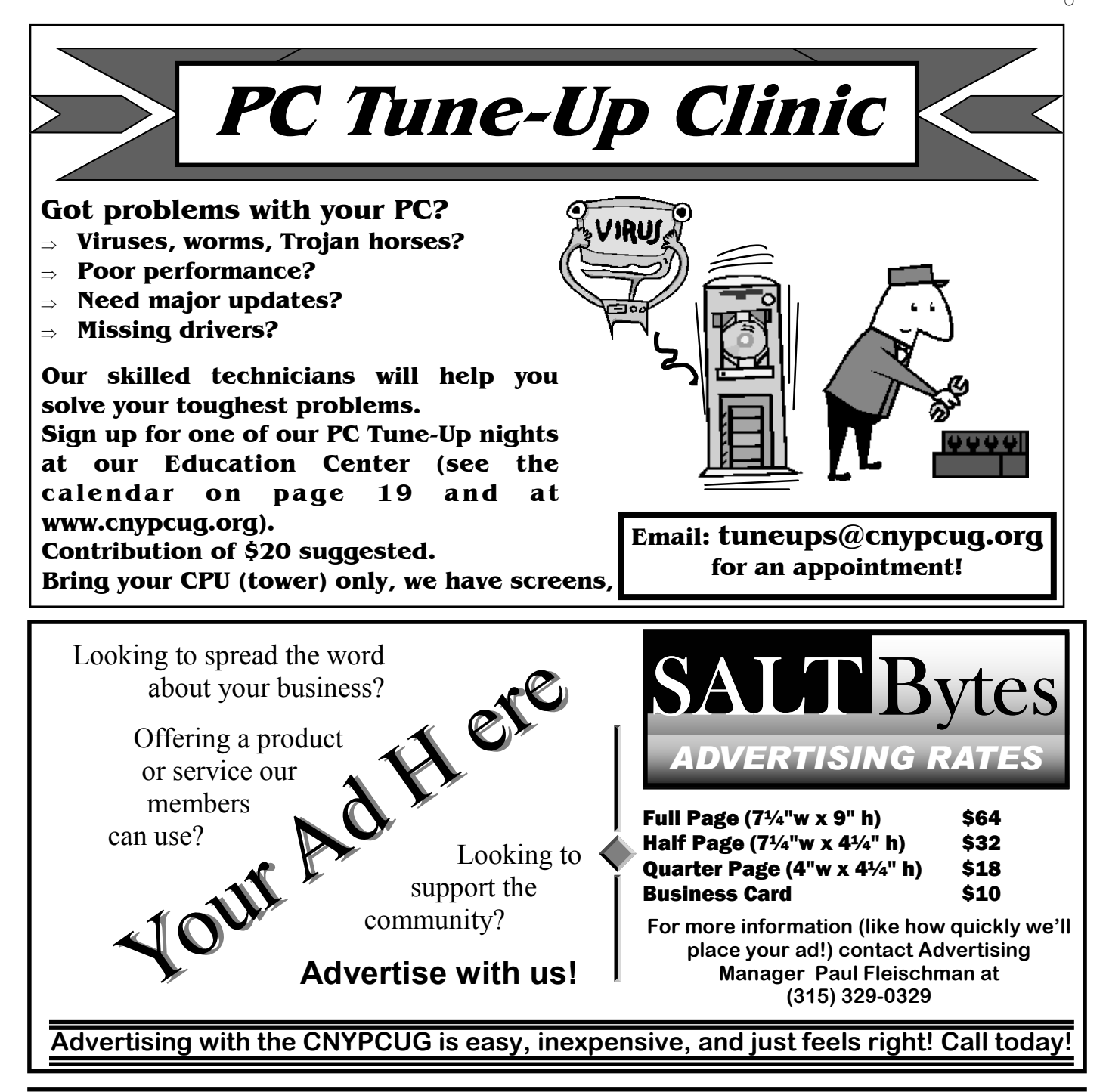

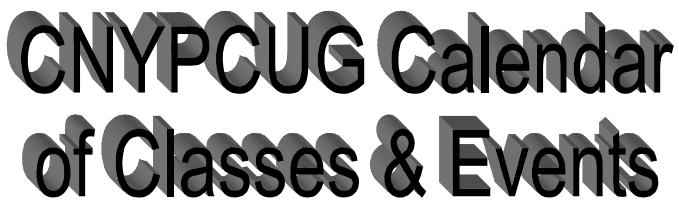

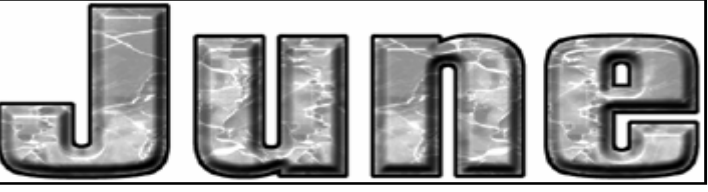

For Info Call 446-3326 (touch tone only) Visit the web site at: www.cnypcug.org

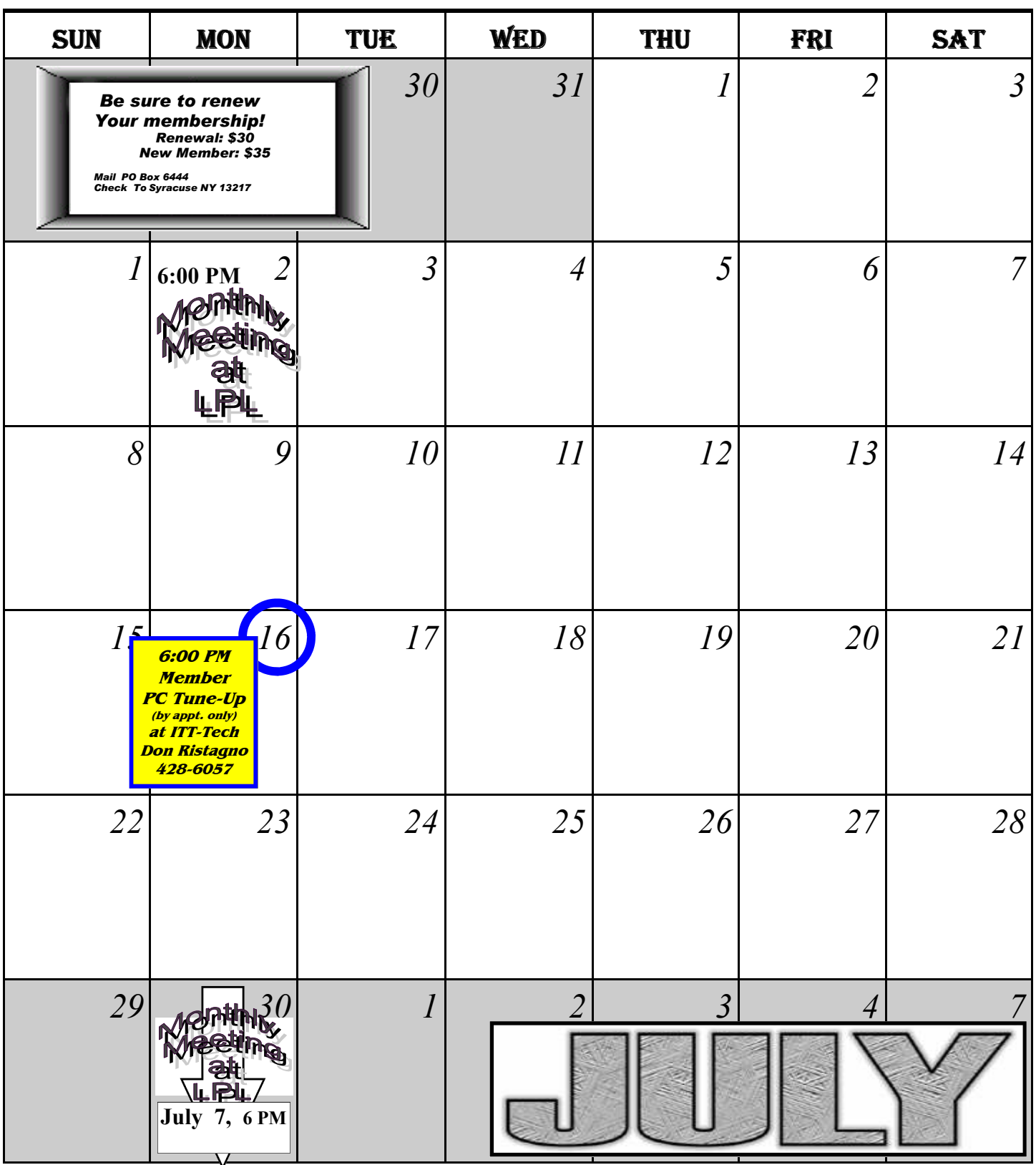

# **Central NY PC Users Group**

#### Join Mailing List email address GOL

#### Home

**Meeting Sign-up Classes/Workshops Renew Membership Join CNYPCUG Ask Our Expert! General Meetings About CNYPCUG Mailing List Our Newsletter Member Benefits Web Links Shareware CDs Tune-up Clinics Contact CNYPCUG Club Bylaws** 

## ADDRESS

**CNYPCUG** PO BOX 6444 Syracuse, NY 13217 315-876-9423 www.cnypcug.org

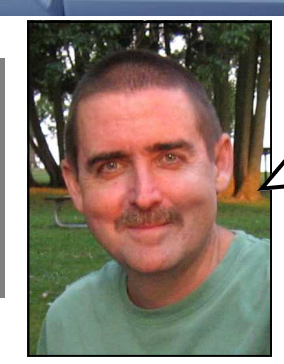

New, better Member Door Prizes & Giveaways every month at meetings

Our meetings are at Liverpool Public Library Carman Community Room

> Tulip St. & 2nd Street, Liverpool, NY

Next Meeting, Monday July 7, 2008 Crime Mapping! Deputy Wafful

CD duplication provided by CSM Services of Syracuse

O'Reilly continues to support our group by providing computer related books, such as this:

O'REILLY

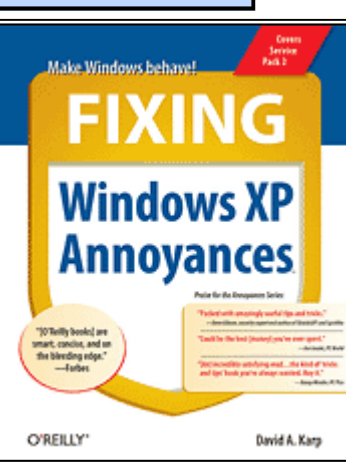

Bill sez: Dave Fulton is a great presenter and does a super show for us every time! Join us for some fun!

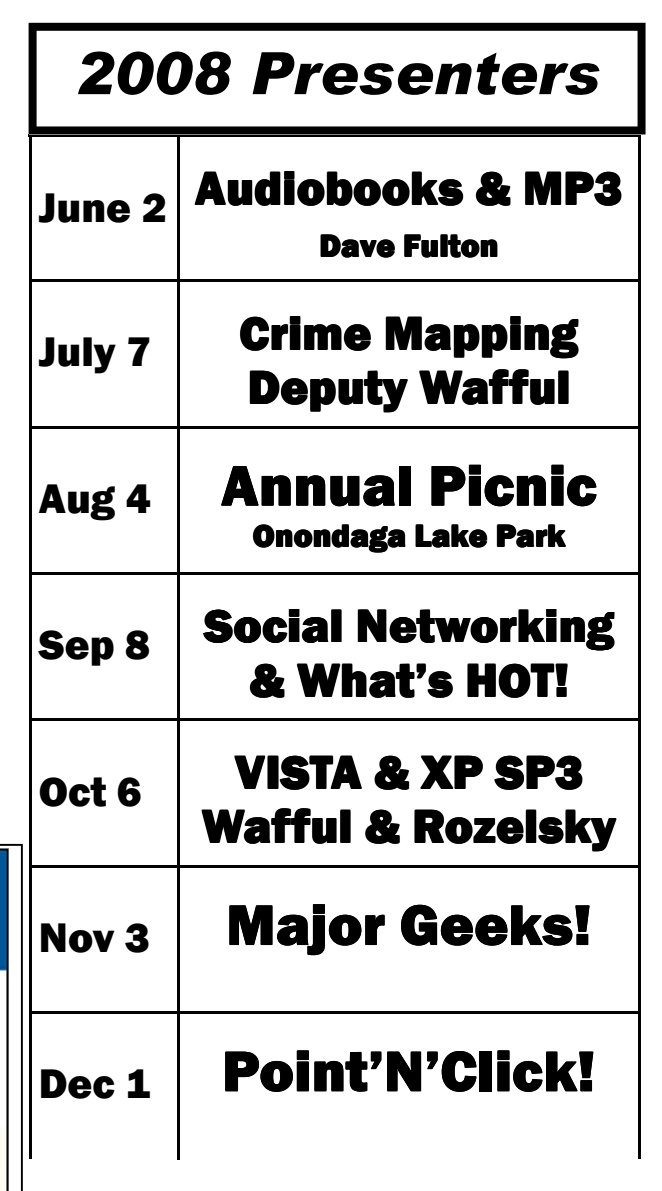